## **PIPP Mode d'emploi**

## Richard Beauregard [Le Ciel Astro -](https://ciel-astro-ccd.com/wp/) CCD

## **Énoncé :**

Le logiciel PIPP est utilisé pour centrer les déplacements de la planète dans la vidéo. Cela permettra au logiciel de traitement des images du système solaire de mieux analyser la qualité des images. Aussi, il peut traiter les vidéos volumineux ainsi que les images prises individuellement. Pour ces dernières, il créera une vidéo permettant la lecture dans tous les logiciels de traitement des images planétaires.

## **Procédure :**

• Fenêtre **Sources Files** : Cliquer sur le bouton **Add Image Files** pour sélectionner les images à traiter. Ne pas modifier les autres options.

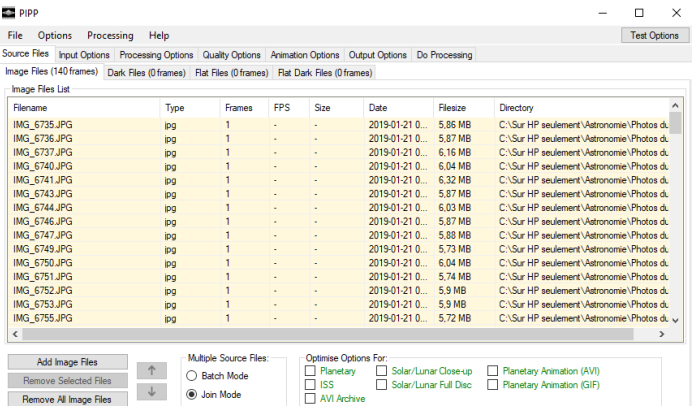

Une image **PIPP – Output frame** s'affichera. On pourra l'utiliser pour faire des tests de traitement en appuyant sur le bouton **Test Options** en haut à droite de la fenêtre cidessus dans les prochaines étapes.

• Fenêtre **Input Options** : Ne rien changer.

• Fenêtre **Processing Option** : S'assurer que **Convert Colour To Monochrome** n'est pas coché.

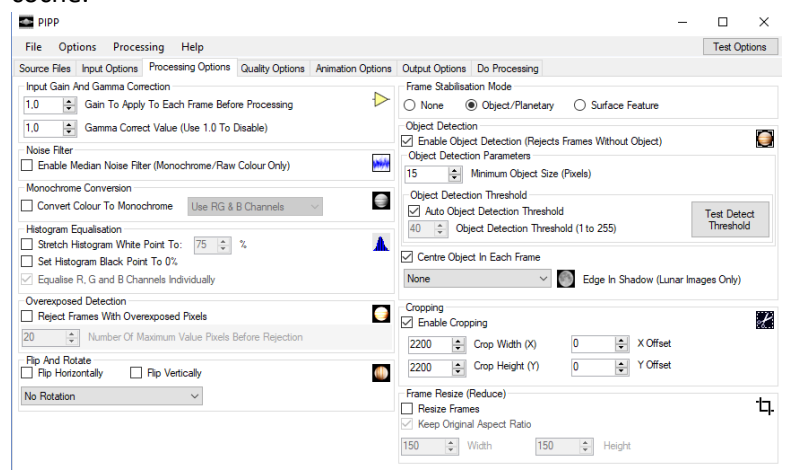

Configurer les autres options comme dans la fenêtre ci-dessus. Les données du champ **Cropping** peuvent être adaptées à la dimension de la planète. Cliquer sur le bouton **Test Detect Thresholt** pour s'assurer que la Lune est complètement détectée comme dans

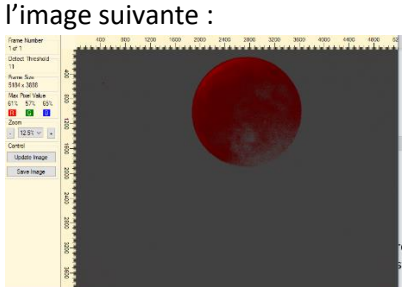

Ensuite, cliquer sur le bouton **Test Options** (en haut à droite de la fenêtre **Processing Option**) pour s'assurer que la Lune est sélectionnée serrée comme dans l'image

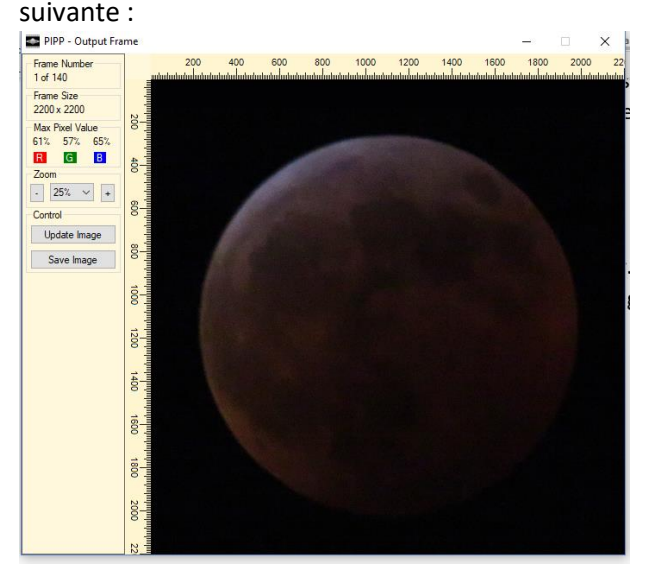

- Fenêtre **Quality Options** : Ne rien changer.
- Fenêtre **Animation Options** : Ne rien changer.

• Fenêtre **Output Options** :

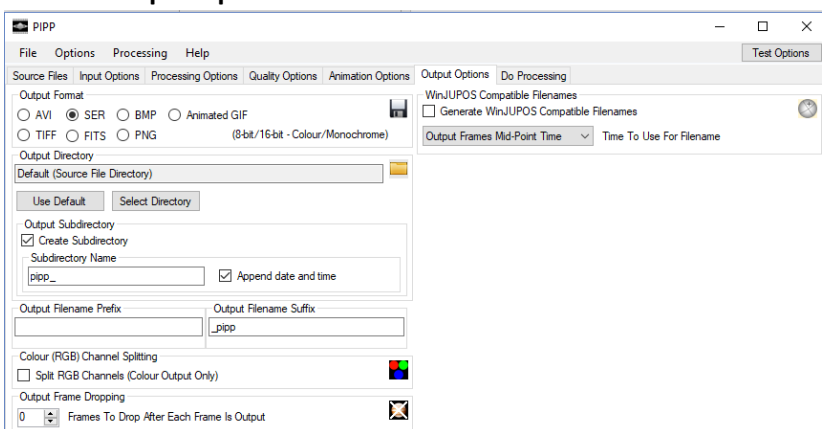

**Output Format** : SER (créera une vidéo pleine résolution en 16 bits couleur). **Output Subdirecttory** : Cocher **Create Subdirectory**. Le sous-répertoire débutera par pipp\_

• Fenêtre **Do Processing** : Le prétraitement indiquera le nombre d'images sélectionnées selon les critères choisis précédemment. Dans l'exemple ci-dessous, il y a 140 images de choisies sur 140 images totales (File 0 of 140).

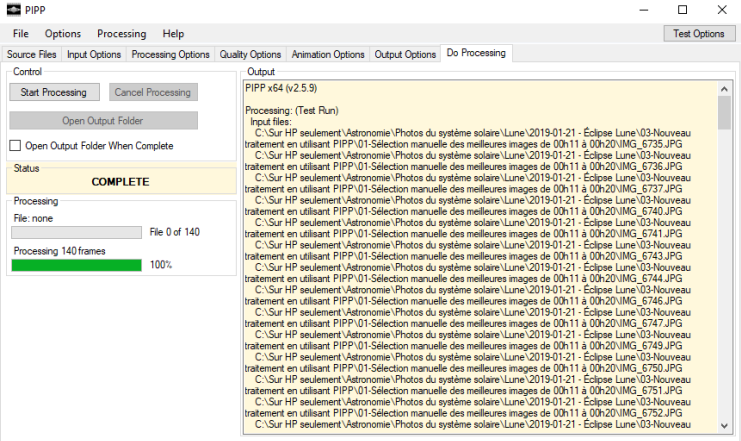

Cliquer sur le bouton **Star Processing** pour débuter le traitement. Selon le nombre d'images, le traitement peut avoir une longue durée. Pour 140 images traitées, la durée a été de 260,4 secondes ou 4,34 minutes. Une vidéo .SER a été crée contenant 140 séquences d'images de la Lune.

Runtime: 260,4 seconds PROCESSING COMPLETE

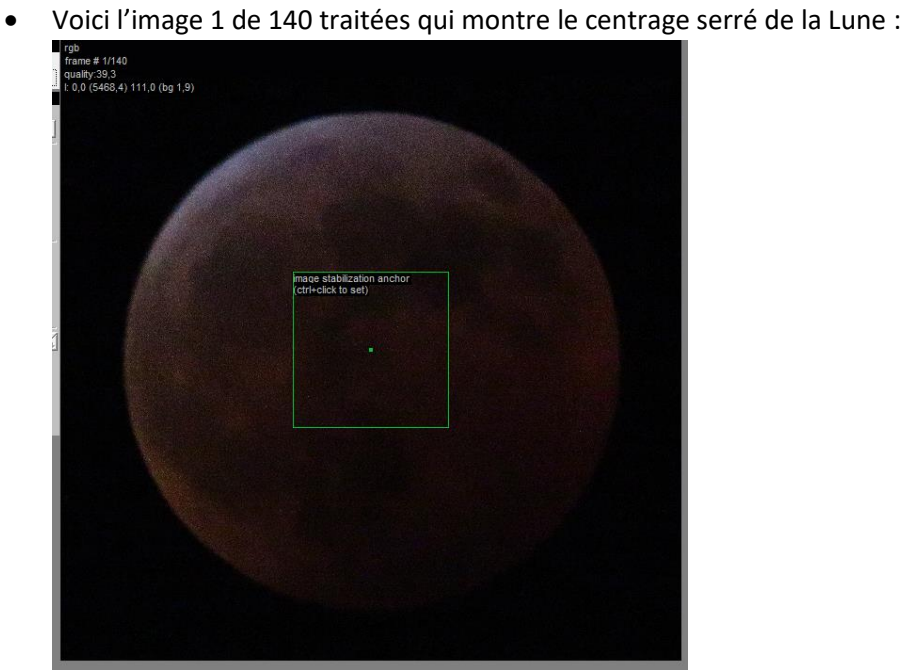

*Image de l'éclipse totale de la Lune du 21 janvier 2019* • La suite des traitements se fera avec le logiciel **AutoStakkert**.

Révisé le 2020/11/19